PROGRAMA ACELERA **STARTUP.SC** 

**CP 05/2023 – 3ª Edição**

**P[asso a](https://fapesc.sc.gov.br/06/27/edital-de-chamada-publica-fapesc-no-05-2023-programa-acelera-startup-sc-3a-edicao/2023/) [pass](http://plataforma.fapesc.sc.gov.br/fapesc/)o para a submissão da sua proposta**

Acesse o Edital Acesse a Plataforma Fapesc

Dúvidas  $\,\oplus$ 13 às 19h $\,$   $\,$   $\,$  (48) 3665-4869  $\,$ 

acelerastartup@fapesc.sc.gov.br

#### **Antes da submissão:**

- **E** Leia atentamente o edital;
- **Entenda se sua empresa atende aos requisitos listados;**
- Deixe a documentação necessária para admissibilidade já separada e renomeada em PDF;  $\sum$ 
	- [Preencha com atenção os campos ob](http://plataforma.fapesc.sc.gov.br/fapesc/)rigatórios,
- cada item conta pontos na análise do seu projeto; A cada preenchimento e/ou troca de tela, lembre-se
- **▶ de salvar para evitar perder informações;** Não deixe para fazer a submissão no último dia/hora, o sistema pode estar congestionado e ocorrer falhas.

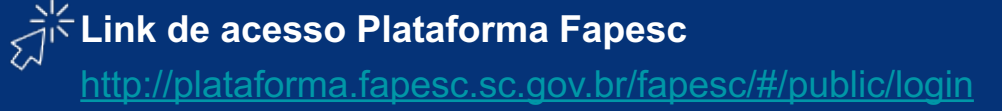

#### **Como faço a minha submissão?**

1 - Acesse a Plataforma Fapesc  $\vec{a}^*$  (http://plataforma.fapesc.sc.gov.br/fapesc/#/

2 - Se ainda não tiver, faça seu cadastro

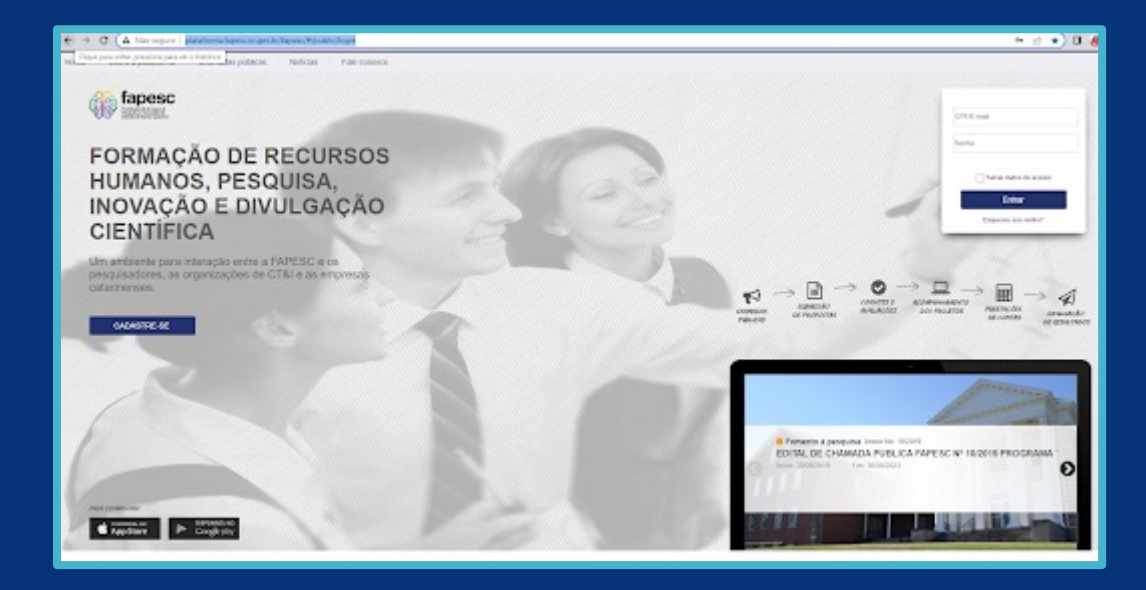

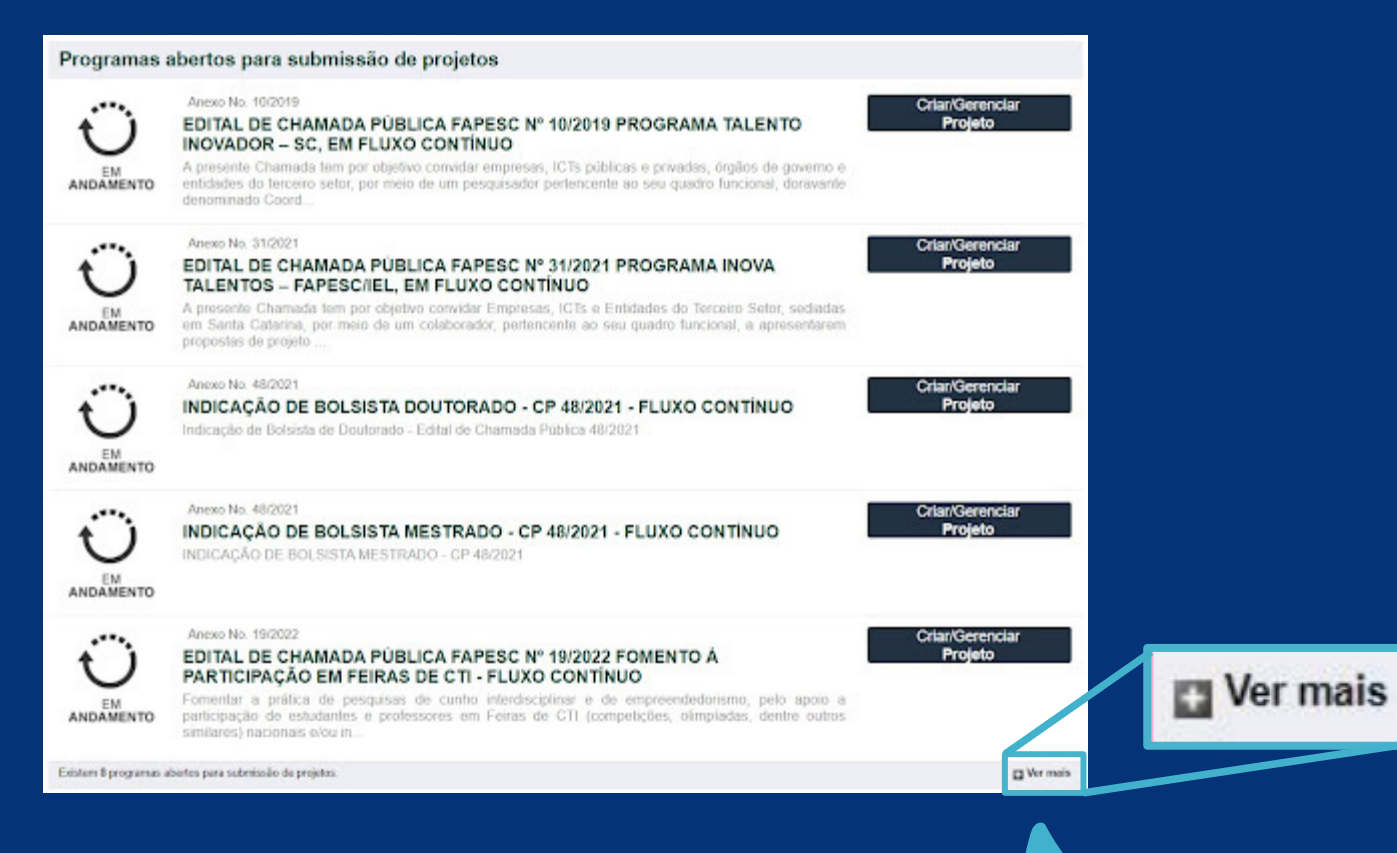

3 - Procure em 'Programas abertos para submissão de projetos' 4 - Role até o fim da página e clique em "Ver mais"

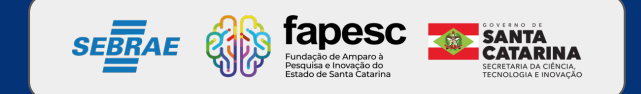

#### 5 - Vá em Criar/Gerenciar Projeto

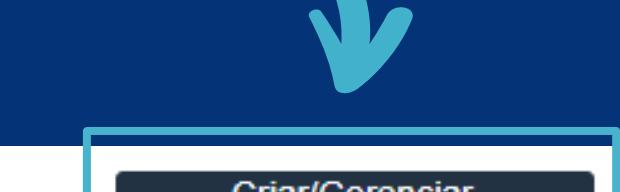

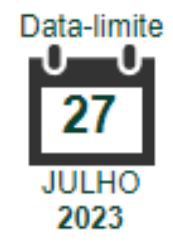

Anexo No. 05/2023

#### EDITAL DE CHAMADA PÚBLICA FAPESC Nº 05/2023 PROGRAMA ACELERA STARTUP SC. 3ª edição

**Criar/Gerenciar** Projeto

Aceleração do empreendedorismo inovador aos participantes do Programa Startup SC - 13ª Turma do Programa de Capacitação, oferecido pelo SEBRAE-SC através do apoio a 20 (vinte) propostas de empreendimentos, por meio de re...

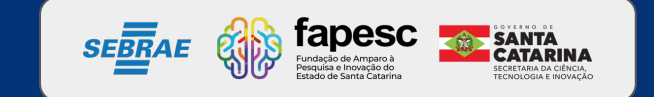

6 - Nessa etapa, os campos estarão aptos para preenchimento. Observe que ao final a barra completará 100% do preenchimento, ficando totalmente verde.

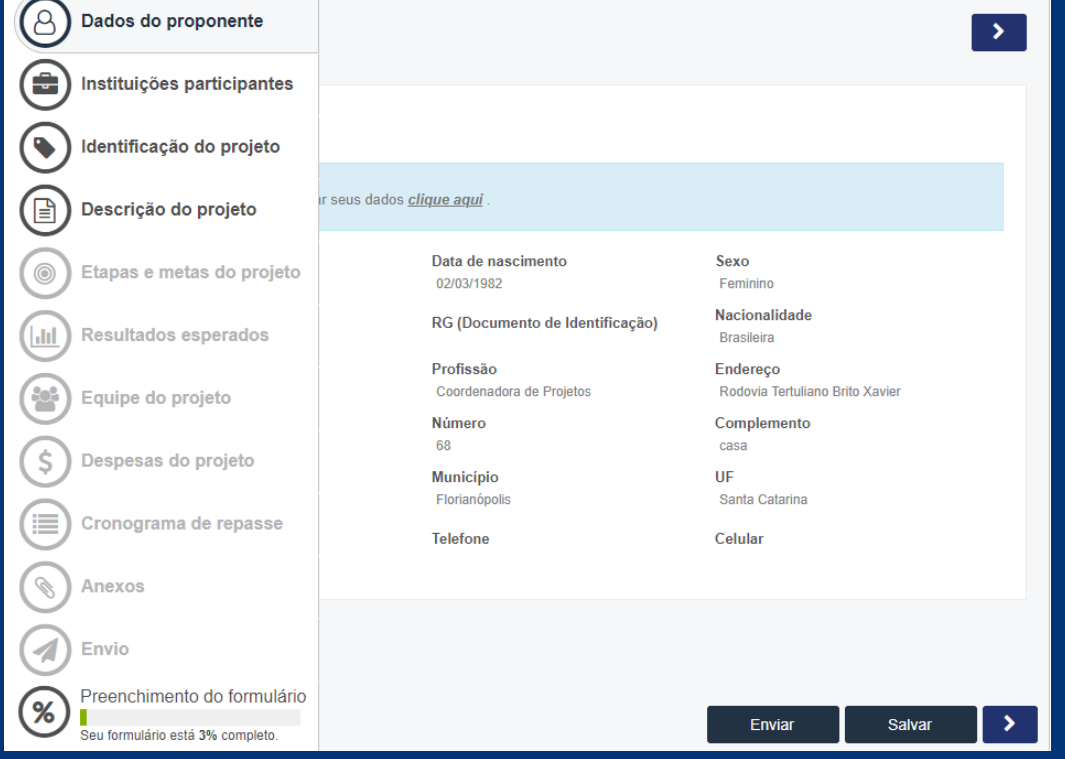

### **Atenção!**

**Para cada campo preenchido salve as informações antes de passar para a próxima etapa, dessa forma seu projeto (e as etapas) ficará salvo em 'Meus projetos', com status \*\*EM RASCUNHO\*\*, conforme demonstra a imagem abaixo.**

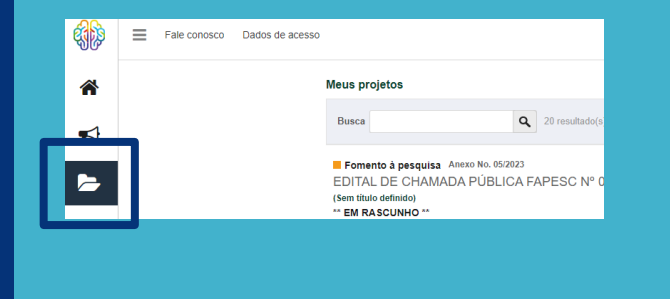

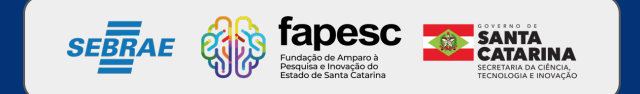

#### **Identificando os campos de preenchimento**

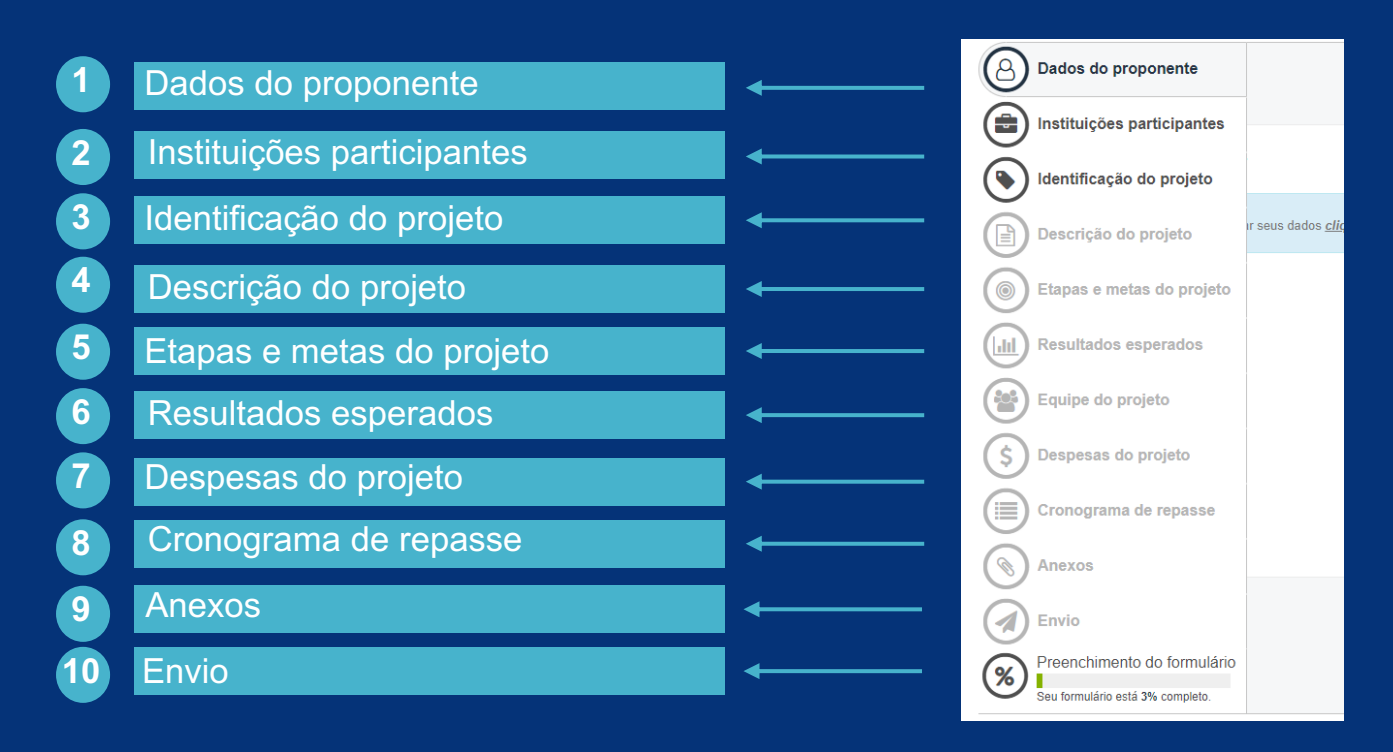

**A seguir, explicaremos cada campo a ser preenchido.**

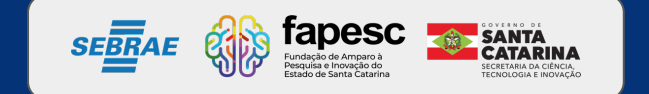

Nessa etapa você começará a inserir nos campos as informações do seu projeto, empresa e equipe.

São diversas informações de preenchimento obrigatório, atenção aos campos que constam com *\** .

#### **Lembre-se!**

**Em cada etapa salve as informações antes de passar para a próxima, para evitar retrabalho.**

**Não esqueça de ler o edital, nele constam diversas informações que podem auxiliar na submissão.**

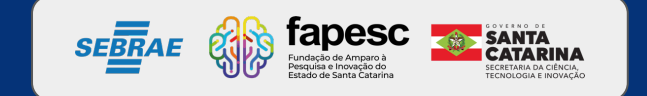

#### **CAMPO** Dados do proponente

**1**

#### **Atenção Proponentes!**

É necessário estar com o cadastro atualizado (e-mail, telefone, etc.), pois as informações de contato serão retiradas desta página.

Caso seja necessário atualizar, encaminhar e-mail para: plataforma@fapesc.sc.gov.br

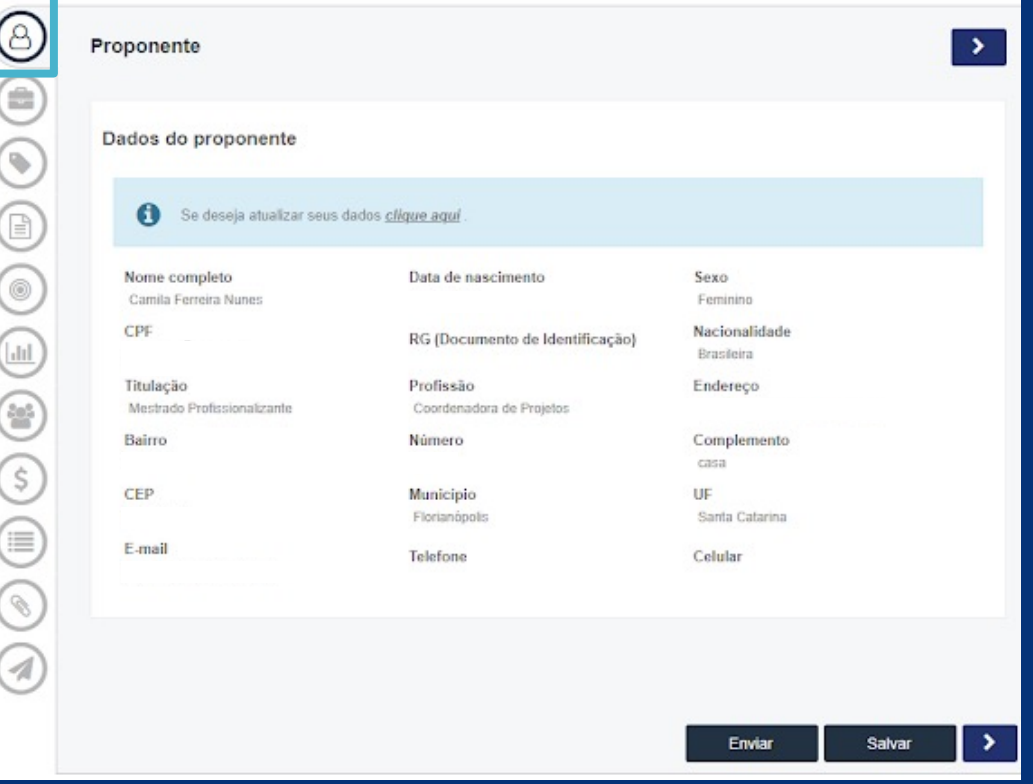

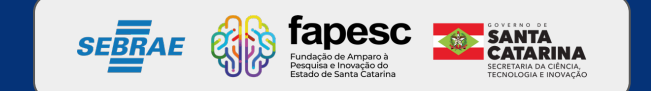

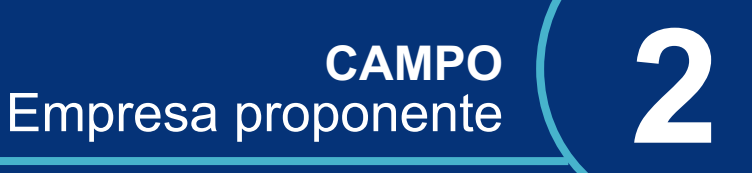

#### Para as **empresas SEM cadastro** na Plataforma Fapesc:

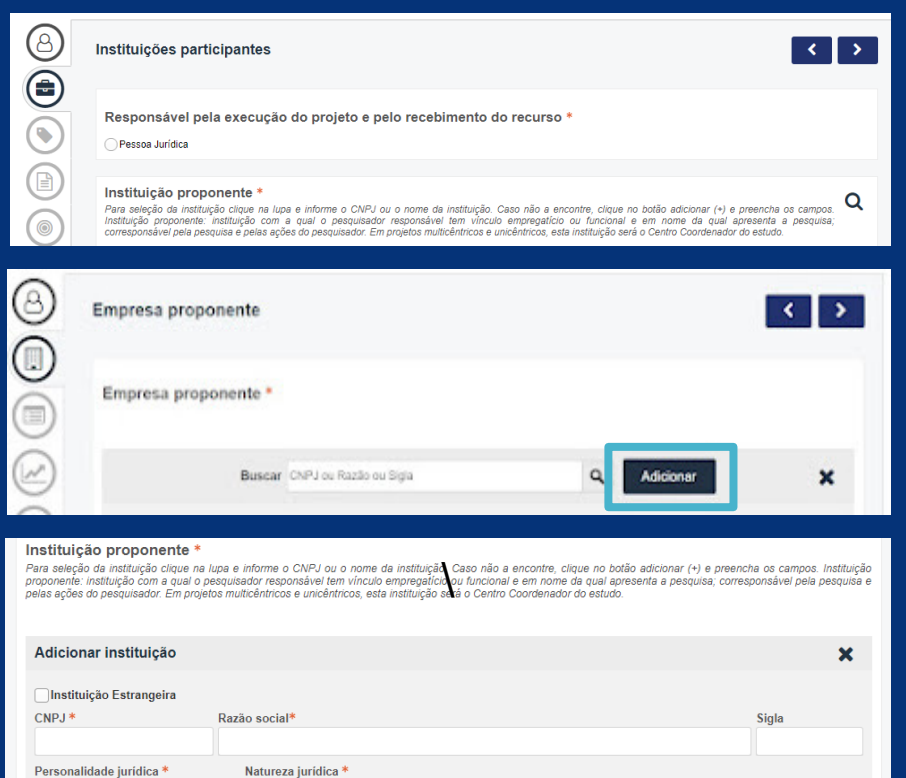

1 - Clicar na lupa 2 - Clicar em adicionar 3 - Preencher TODOS os campos obrigatórios 4 - Clicar em salvar antes de ir para próxima etapa;

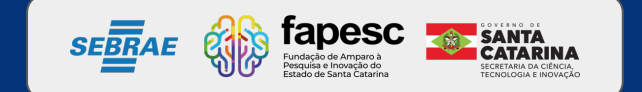

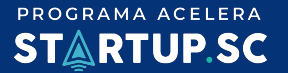

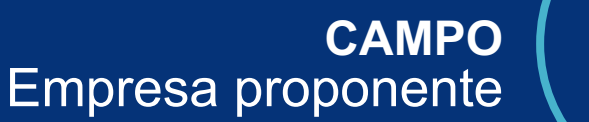

#### Para as **empresas JÁ cadastradas** na Plataforma Fapesc:

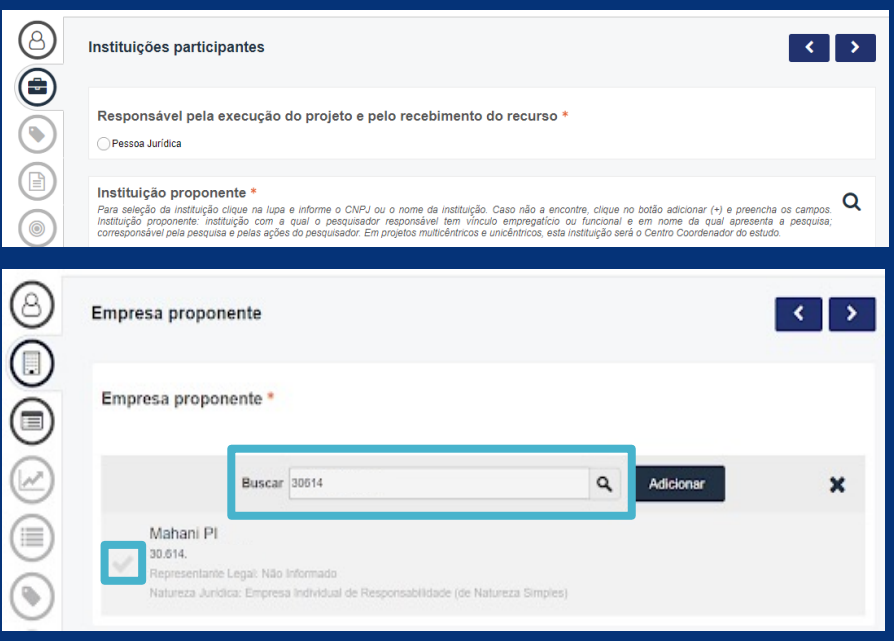

- 2 Em 'Buscar', digitar o número do CNPJ e clicar na lupa 1 - Clicar na lupa
- 3 Selecionar
- 4 Clicar em salvar antes de ir para próxima etapa

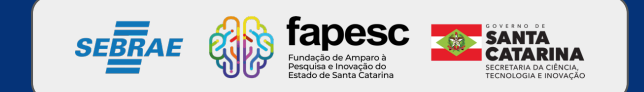

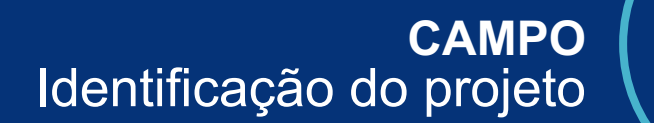

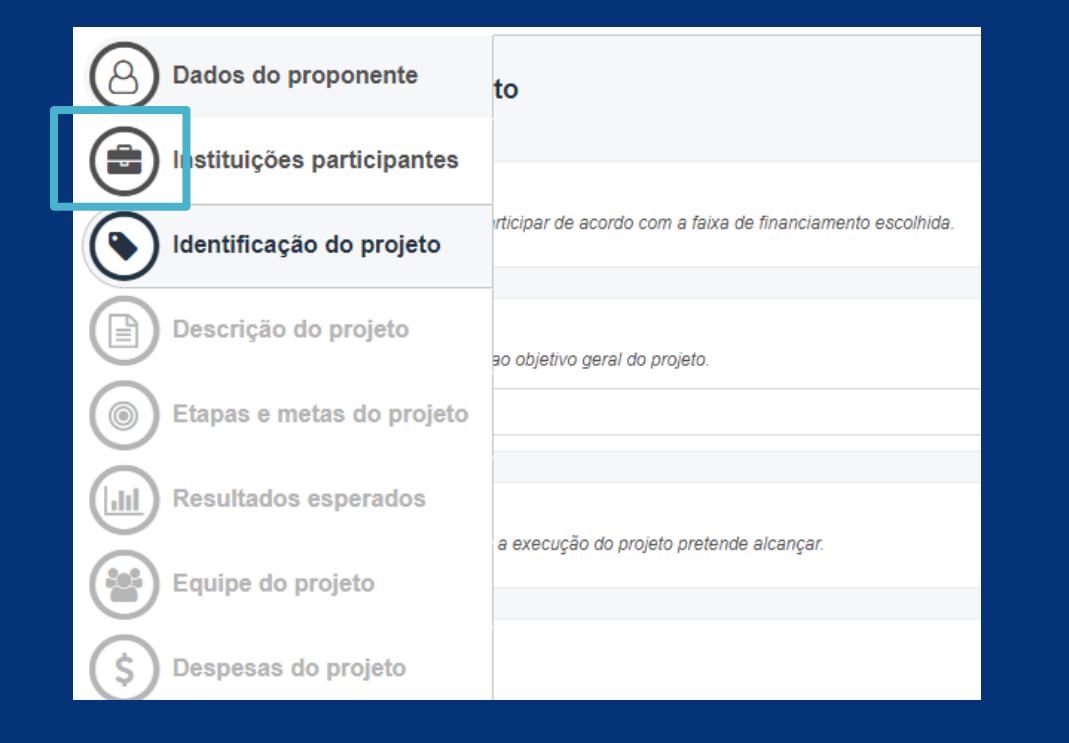

Nesta página serão incluídas as informações sobre a empresa. É necessário se atentar aos itens obrigatórios marcados com \* .

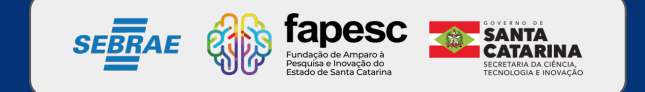

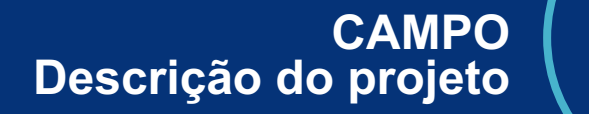

Cada campo de preenchimento tem uma breve explicação. Atenção ao preencher, pois essa sequência de informações montará seu Plano de Trabalho, que será avaliado para recebimento do recurso de subvenção.

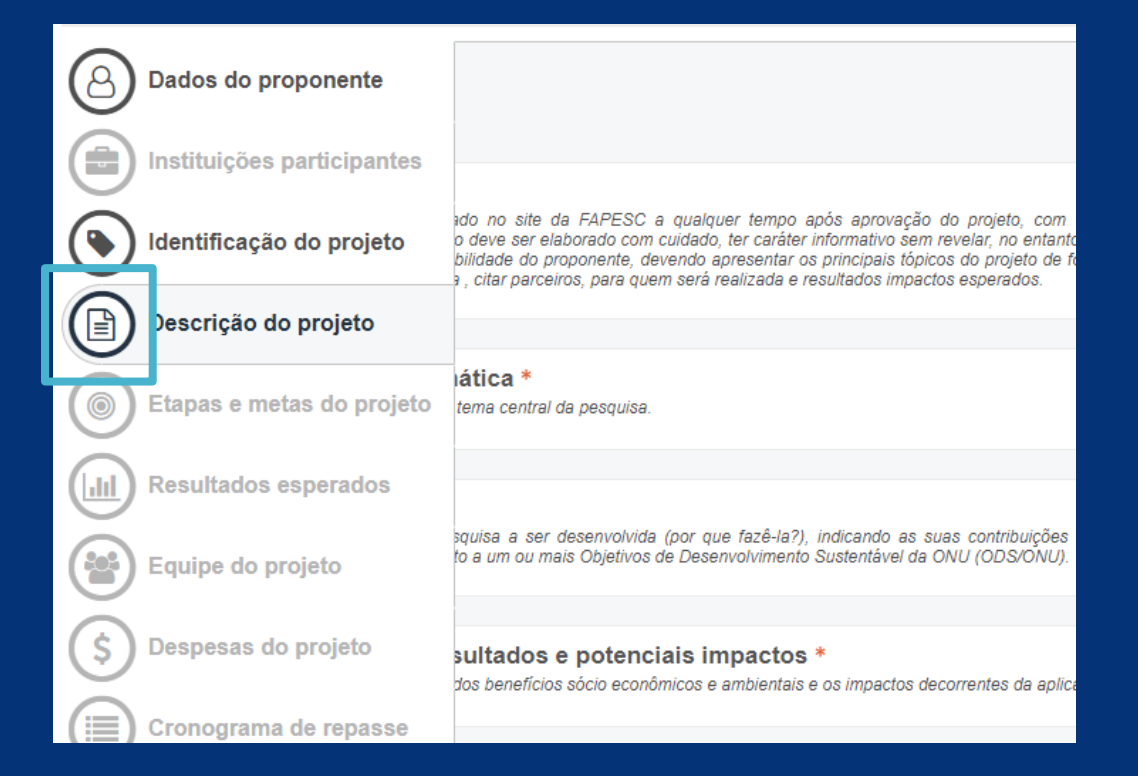

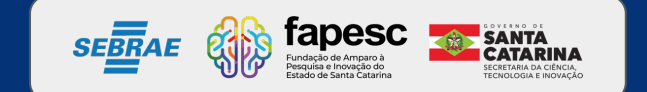

#### **CAMPO Descrição do projeto 4**

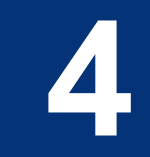

#### **Importante:**

Na descrição do projeto será necessário especificar qual é o objetivo geral e os objetivos específicos que esperam atingir com esse plano de trabalho, além das demais informações solicitadas.

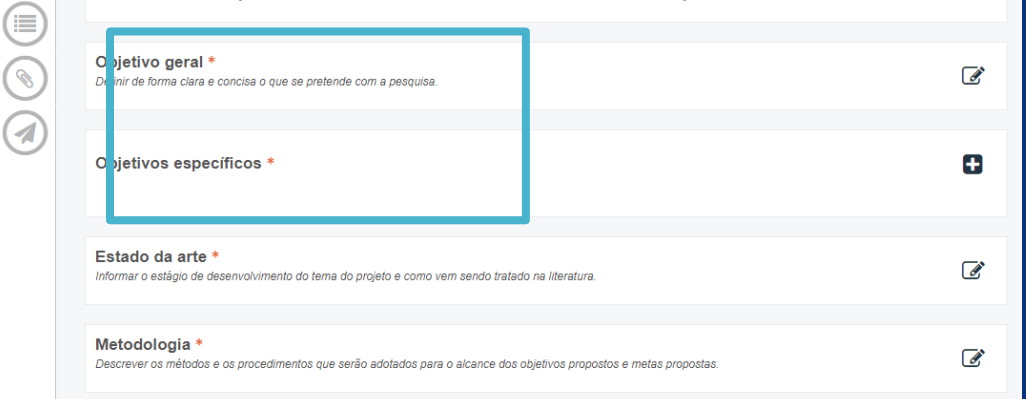

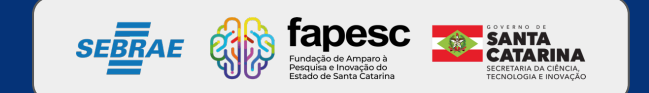

#### **CAMPO** Etapas e Metas do projeto **5**

Ao inserir as informações necessárias para criação de cada etapa, relacione-as com os objetivos específicos, preenchidos inicialmente na página de descrição do projeto.

Considerando que a previsão de contratação é final de outubro/2023, o ideal é colocar o início das etapas para os meses de novembro/dezembro 2023.

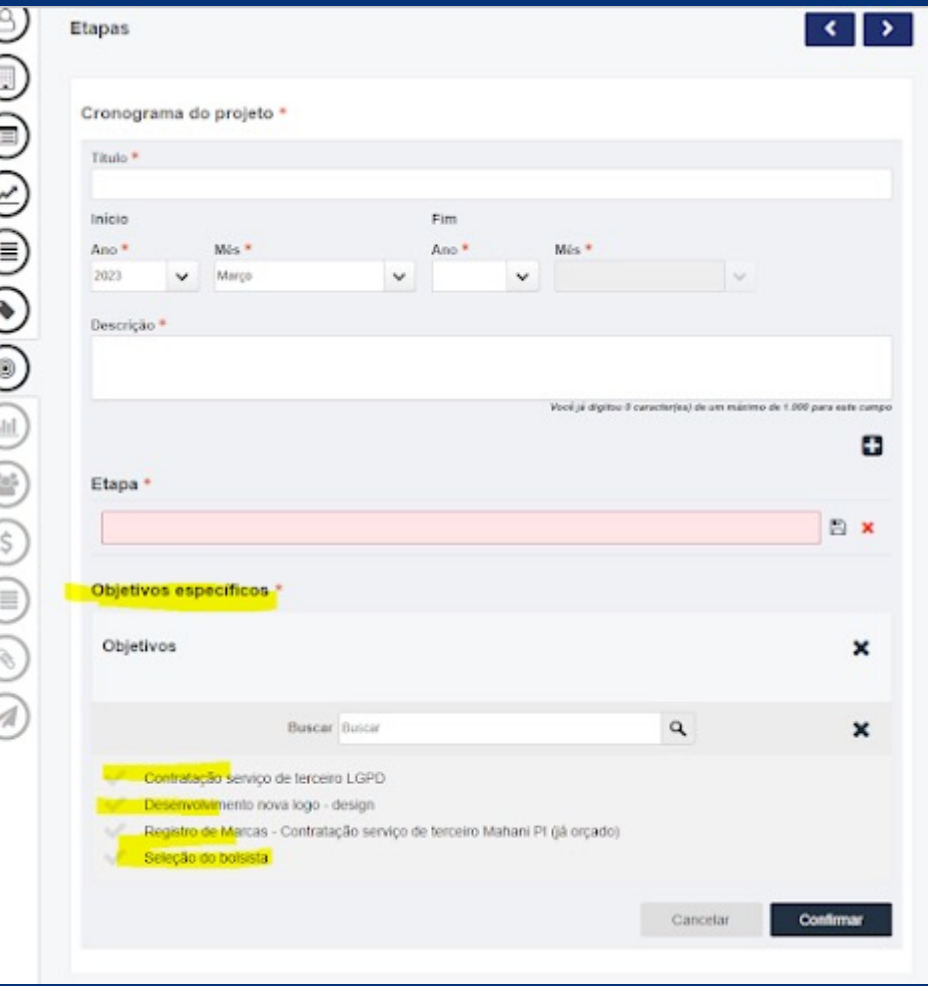

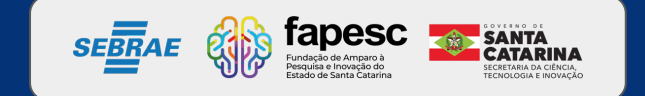

#### **CAMPO** Etapas e Metas do projeto **5**

⊜

 $\odot$ 

€

 $(\dagger)$ 

€

 $\widehat{\mathcal{S}}$ 

O

 $\circledS$ 

A)

Inserir as informações necessárias para criação de cada etapa, relacionando-as com os objetivos específicos já preenchidos inicialmente na página de identificação do projeto.

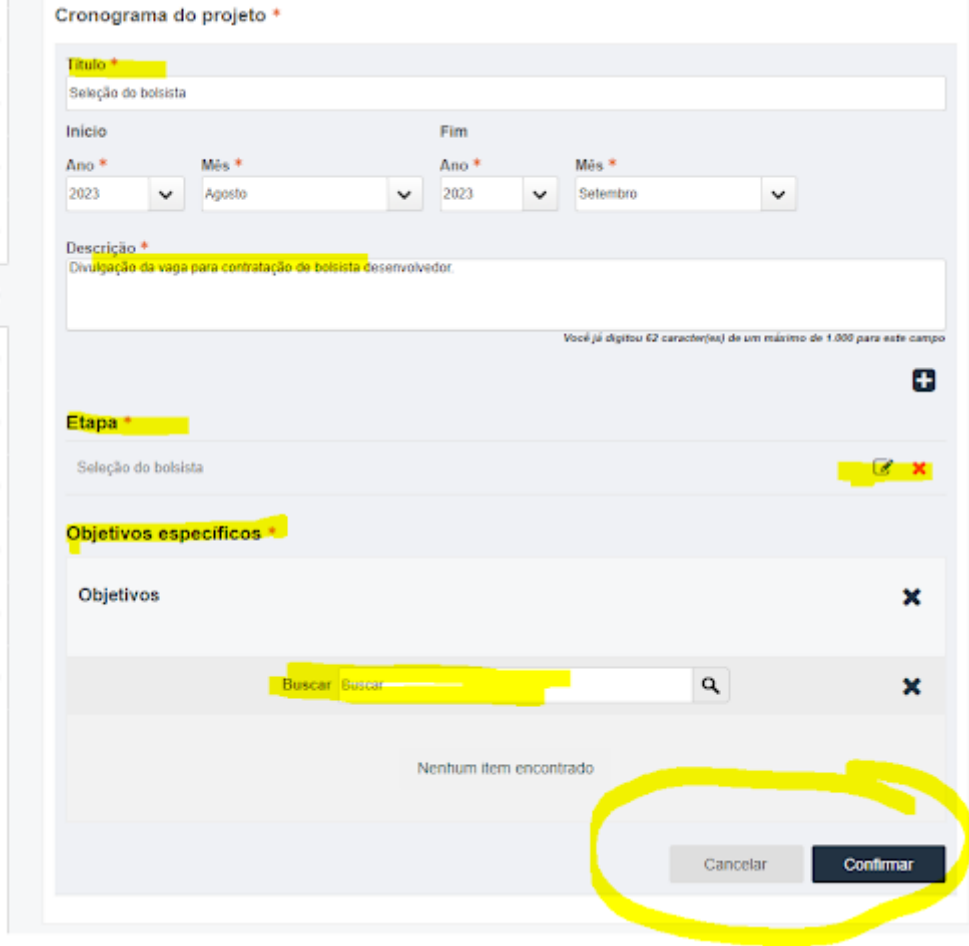

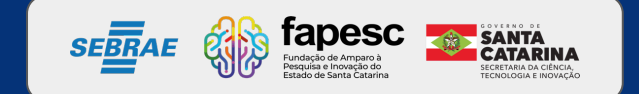

#### **CAMPO** Etapas e Metas do projeto **5**

Seu cronograma aparecerá desta forma, lembrando que quanto mais informações puder fornecer sobre como será executado seu projeto, mais fácil será o entendimento do avaliador no momento da análise dos critérios.

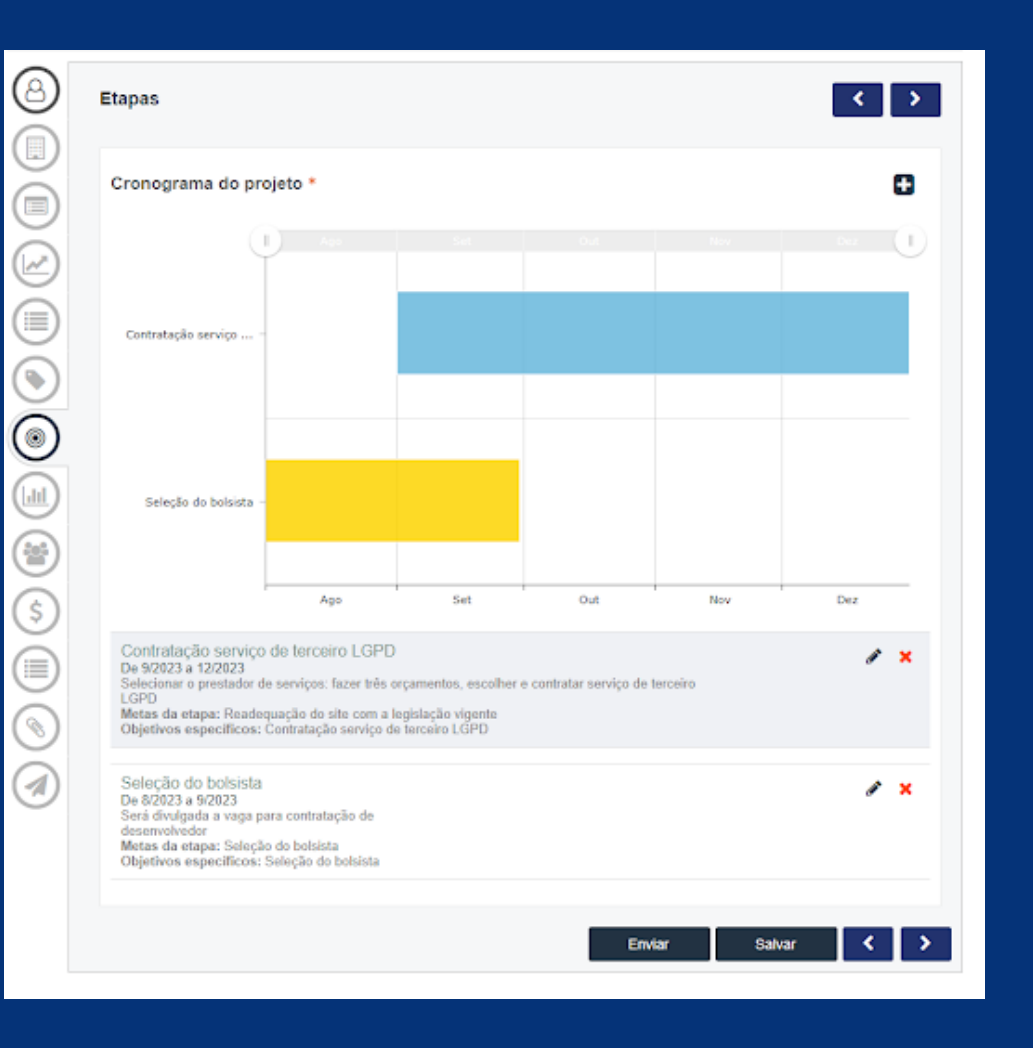

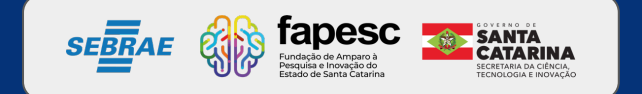

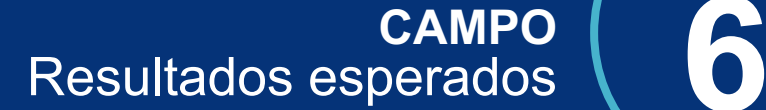

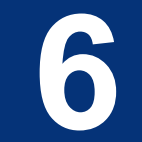

#### Quais são os resultados que você espera obter com seu projeto?

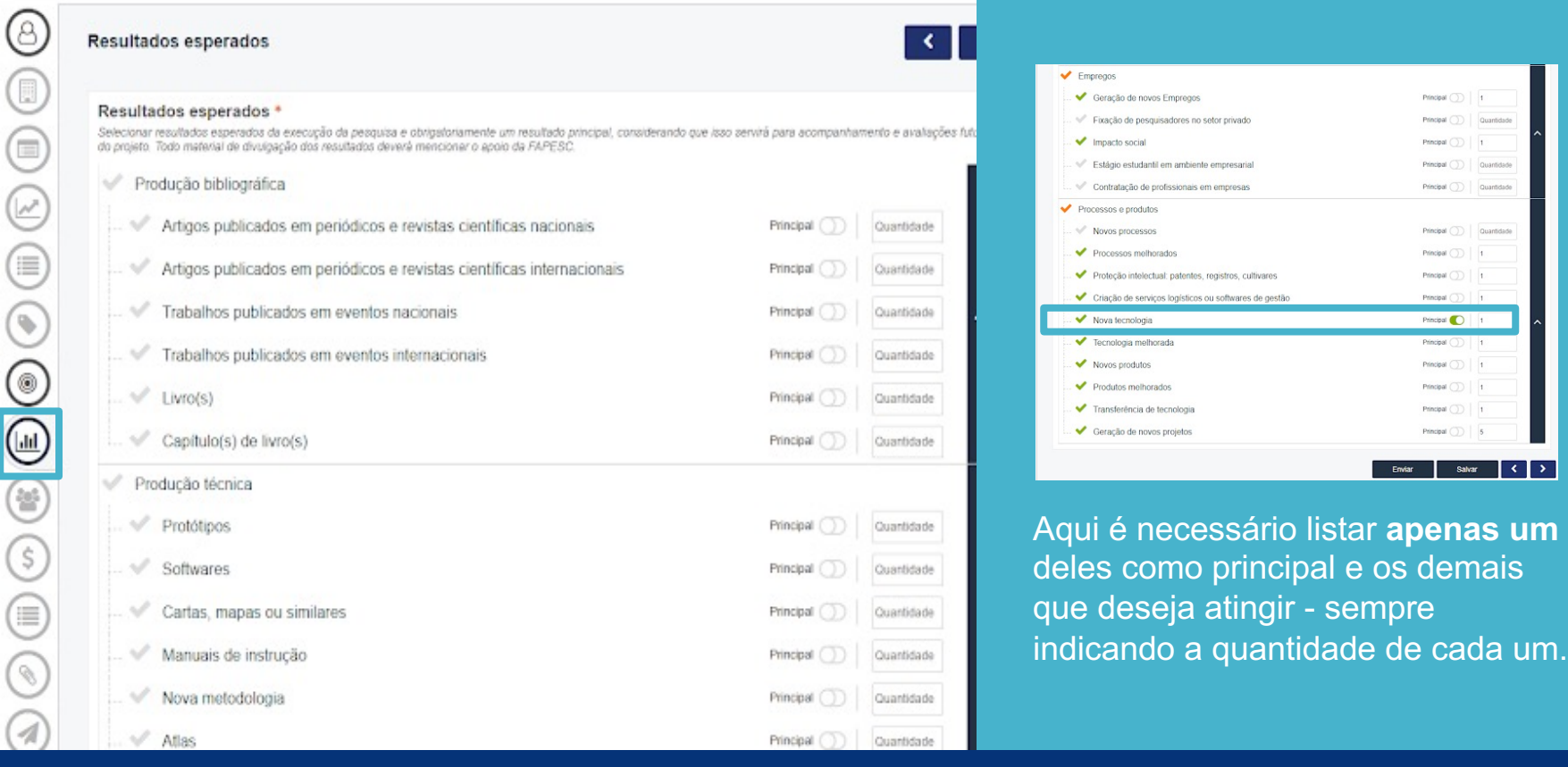

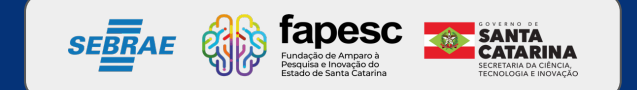

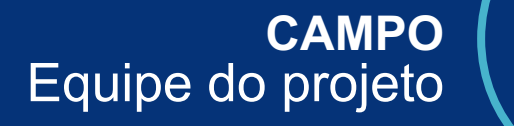

Momento de inserir quem irá auxiliar no desenvolvimento do projeto.

**Lembrando que estas informações serão analisadas para verificar a competência da equipe para desenvolver o projeto!**

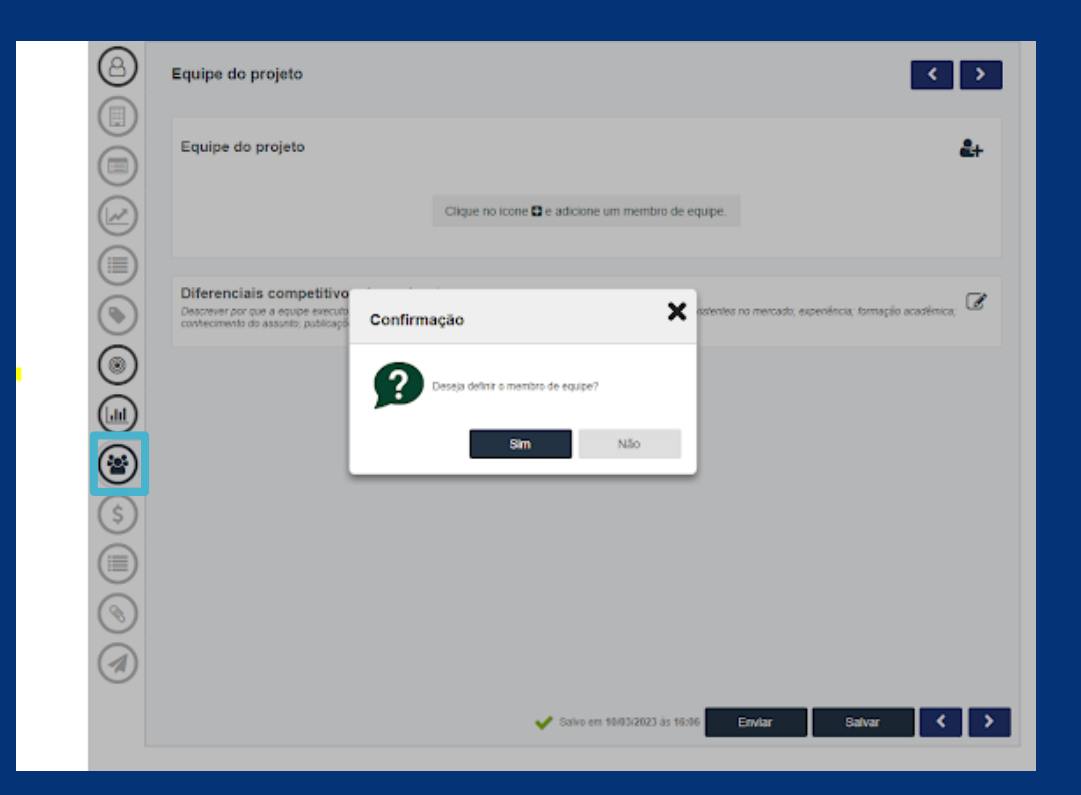

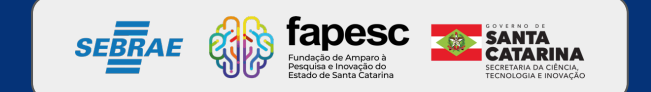

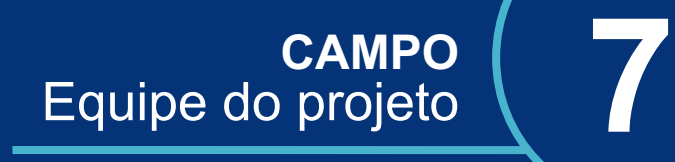

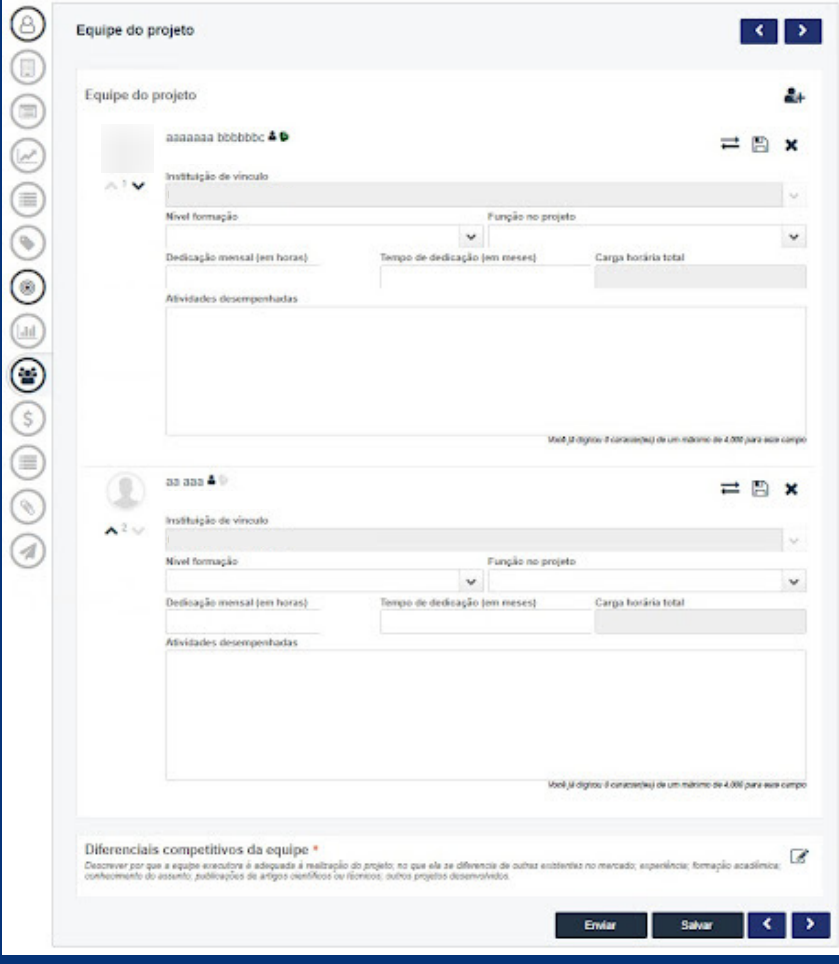

Não esqueçam de descrever bem quais atividades cada integrante da equipe irá realizar, esse é um dos critérios avaliados.

Observação: prestador de serviço NÃO faz parte da equipe, são contratados por demanda.

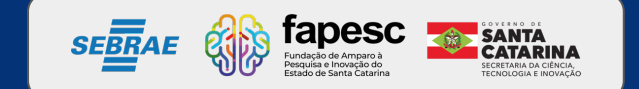

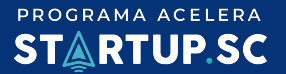

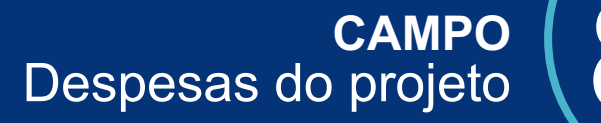

Momento de preencher os valores que serão solicitados para cada etapa de desenvolvimento do projeto. Nesse campo temos 3 itens: 1) Corrente e Capital 2) Contrapartida financeira 3) Resumo financeiro

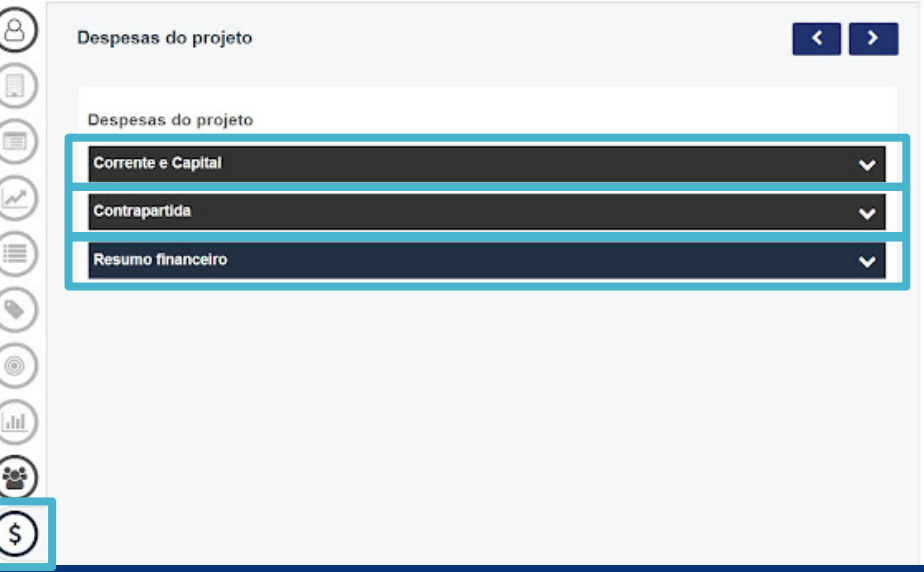

**Observação: seja coerente com as despesas solicitadas, lembrando sempre que se trata de recursos públicos.**

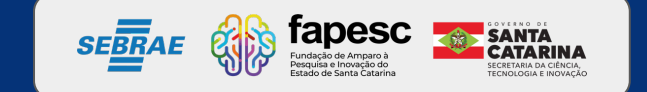

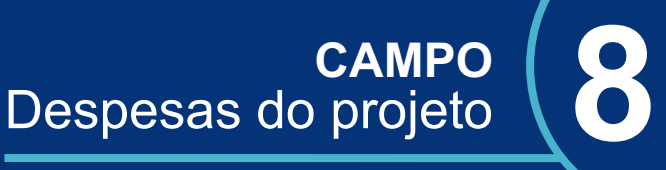

No item 'Corrente e Capital' clique em '+Adicionar' para preencher o campo (imagem à esquerda). Preencha os campos solicitados para cada item (imagem à direita).

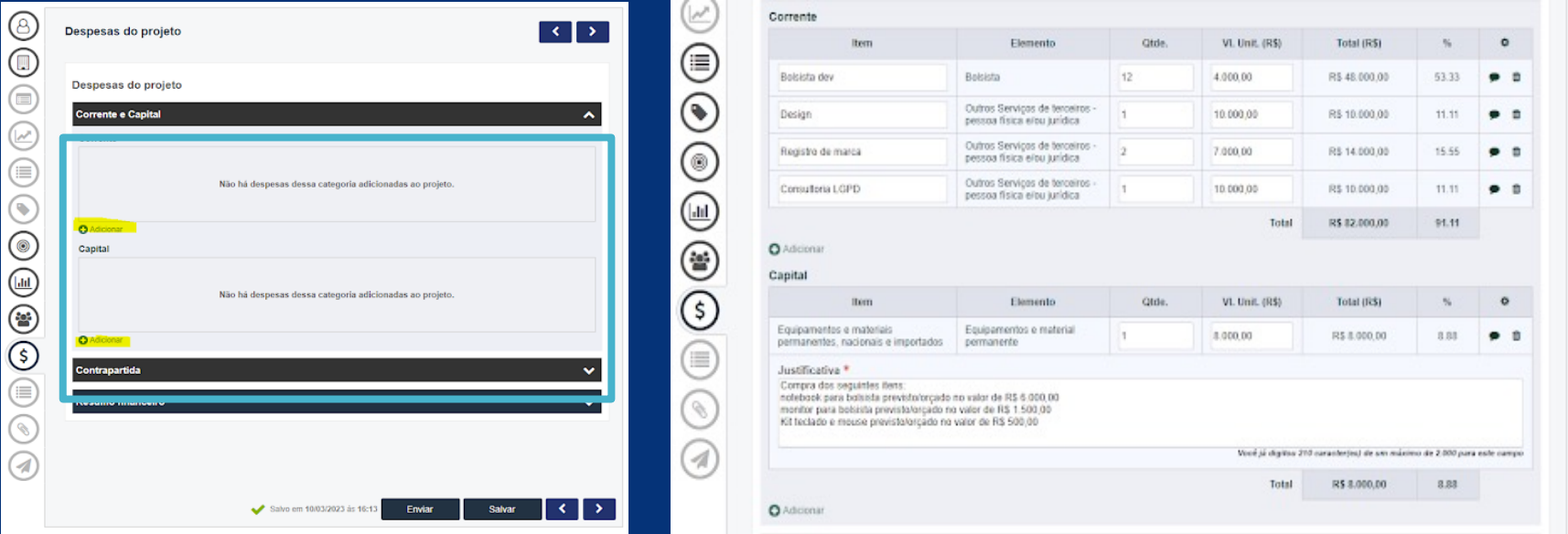

**Observação: no slide a seguir entenda as categorias das despesas corrente e capital.**

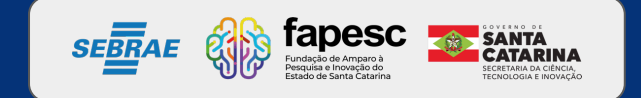

#### PROGRAMA ACELERA **STARTUP.SC**

#### Despe

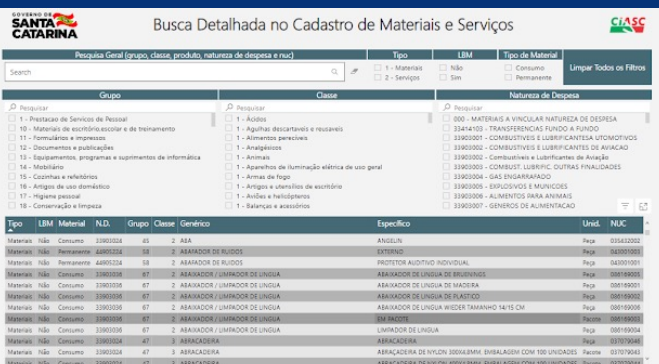

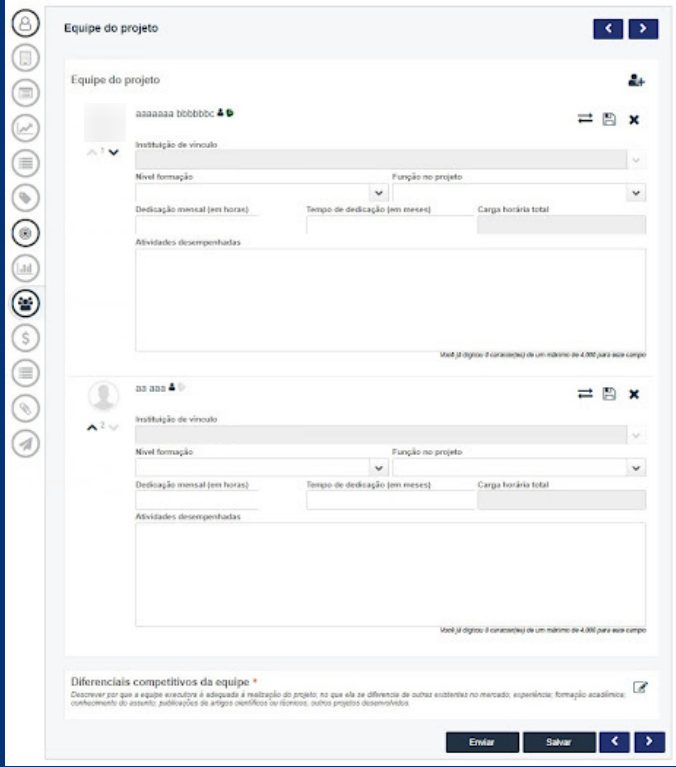

P[ara saber](https://app.powerbi.com/view?r=eyJrIjoiOTdjYjRiMmMtNjY3ZS00NDA4LWE0YWQtZjMwOWYwOTJmNjlkIiwidCI6ImExN2QwM2ZjLTRiYWMtNGI2OC1iZDY4LWUzOTYzYTJlYzRlNiJ9) as desp consulte a categoria melhor entendiment

Consumo = Corrent Permanente = Capi

<u>∠<sup>i</sup>∠</u><br>∠ink de para consulta d app.powerbi

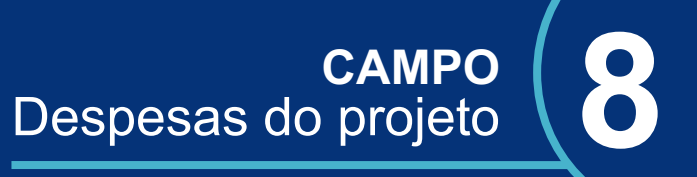

Com relação ao item 'Contrapartida financeira', conforme consta em edital, a empresa beneficiária da subvenção deverá se comprometer com uma contrapartida financeira de 5% do valor do projeto, mais informações na

A startup deverá, **obrigatoriamente, aportar recursos em conta a título de contrapartida financeira** (os recursos deverão ser aportados na conta do projeto, que será aberta pela Fapesc), de no mínimo 5% (cinco por cento) do valor total de subvenção econômica. Além disso, é necessário o comprometimento da empresa beneficiária em fornecer comprovações de que a contrapartida foi executada ao longo do projeto, por meio de notas fiscais e relatórios. A seguir, um exemplo.

**Lembre-se** Não esqueça de salvar as informações.

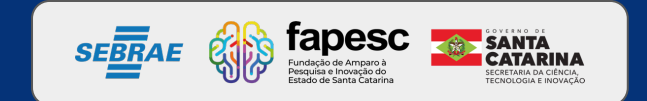

**CAMPO** Despesas do projeto **8**

A contrapartida financeira deverá ser especificada nas despesas do projeto, com o limite mínimo de 5% (cinco por cento) do valor de fomento contratado, descrito no Plano de Trabalho.

Exemplo: se as despesas do seu projeto somaram R\$ 79.900,00, sua contrapartida mínima será de R\$ 3.995,00.

Se as despesas do seu projeto somaram R\$ 80.000,00, sua contrapartida mínima será de R\$ 4.000,00.

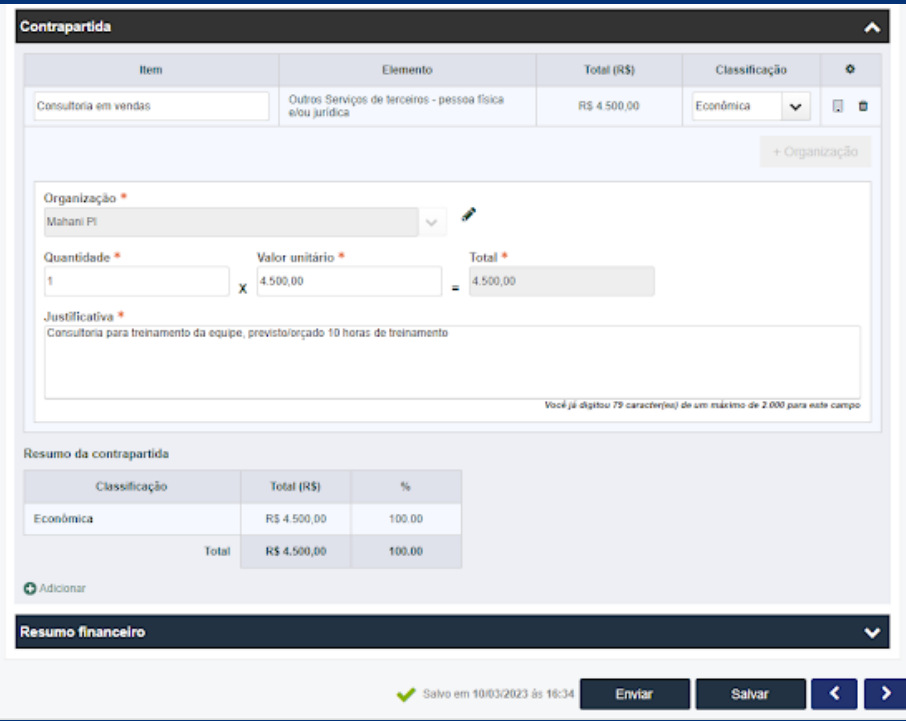

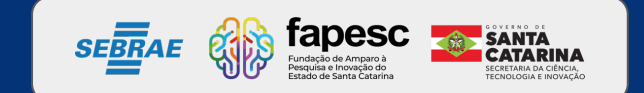

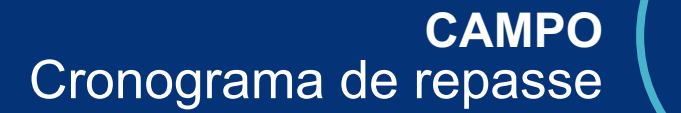

Essa página é para termos uma previsão referente aos pagamento, sugerimos preencher para desembolso em uma parcela.

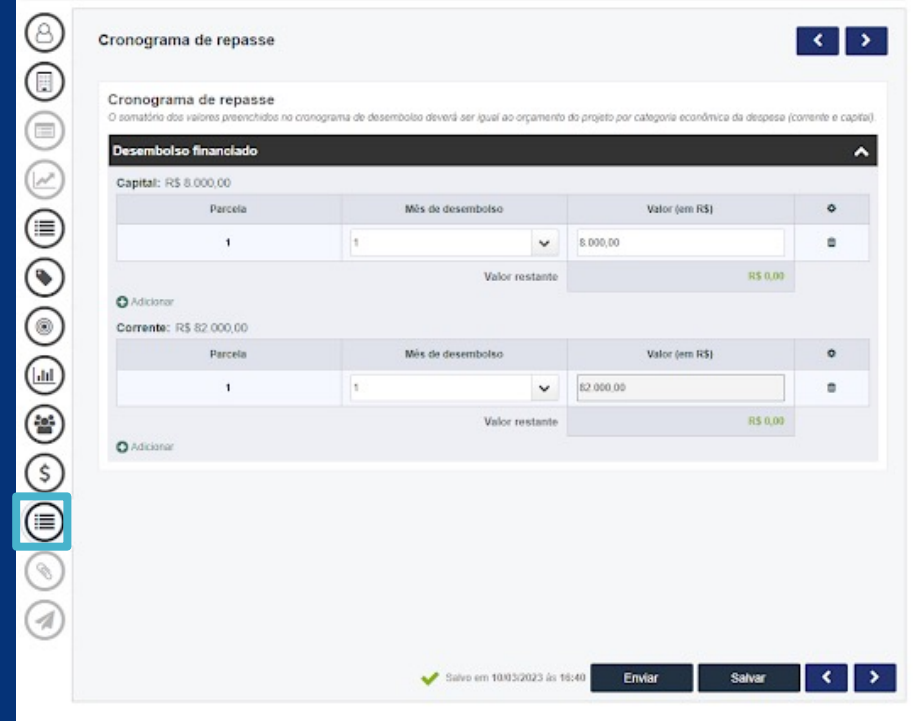

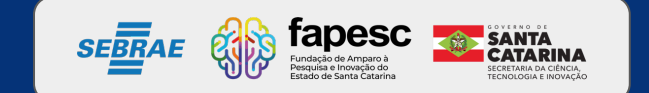

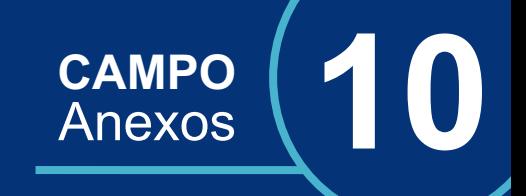

#### Hora de inserir os anexos exigidos para a admissibilidade, previstos no item 4 dos critérios de admissibilidade.

Preferencialmente, encaminhar os documentos em PDF e verificar o tamanho permitido.

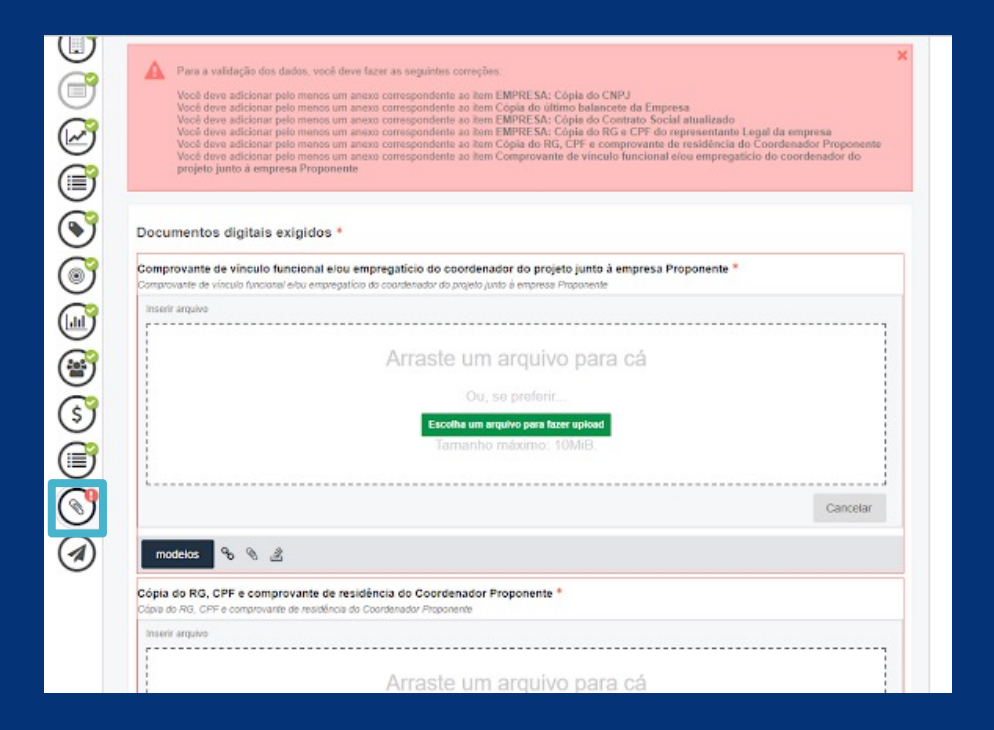

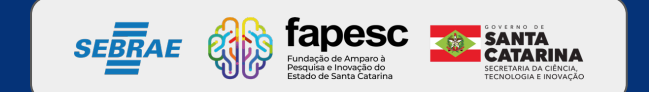

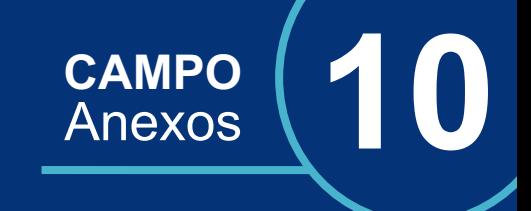

#### **Atenção**

Caso aconteça alguma crítica, o sistema irá avisar onde está o erro, com isso é necessário voltar na página para resolver, salvar e enviar novamente.

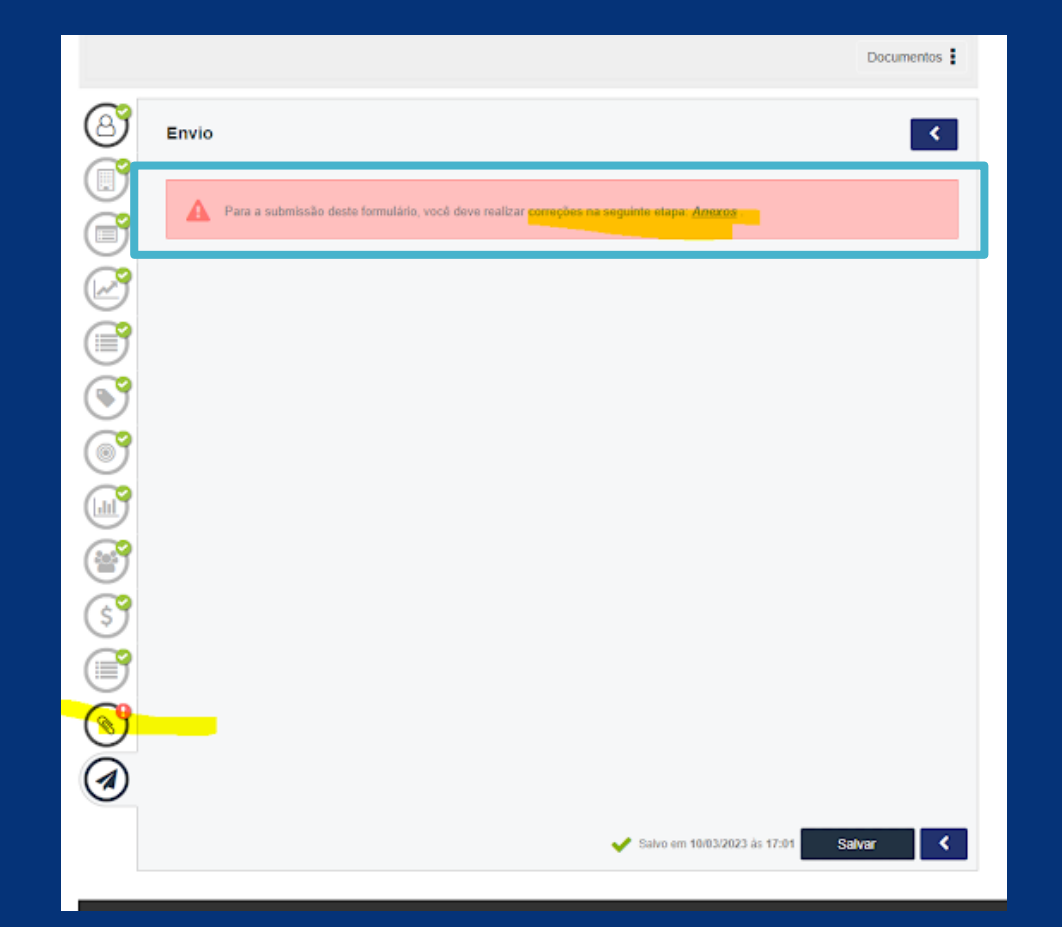

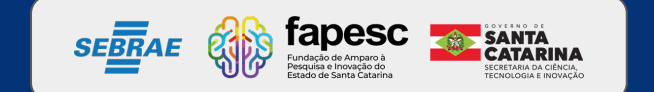

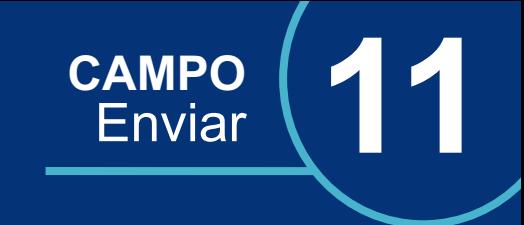

#### **Tudo preenchido e revisado?**

Chegamos ao final da submissão, só clicar em enviar.

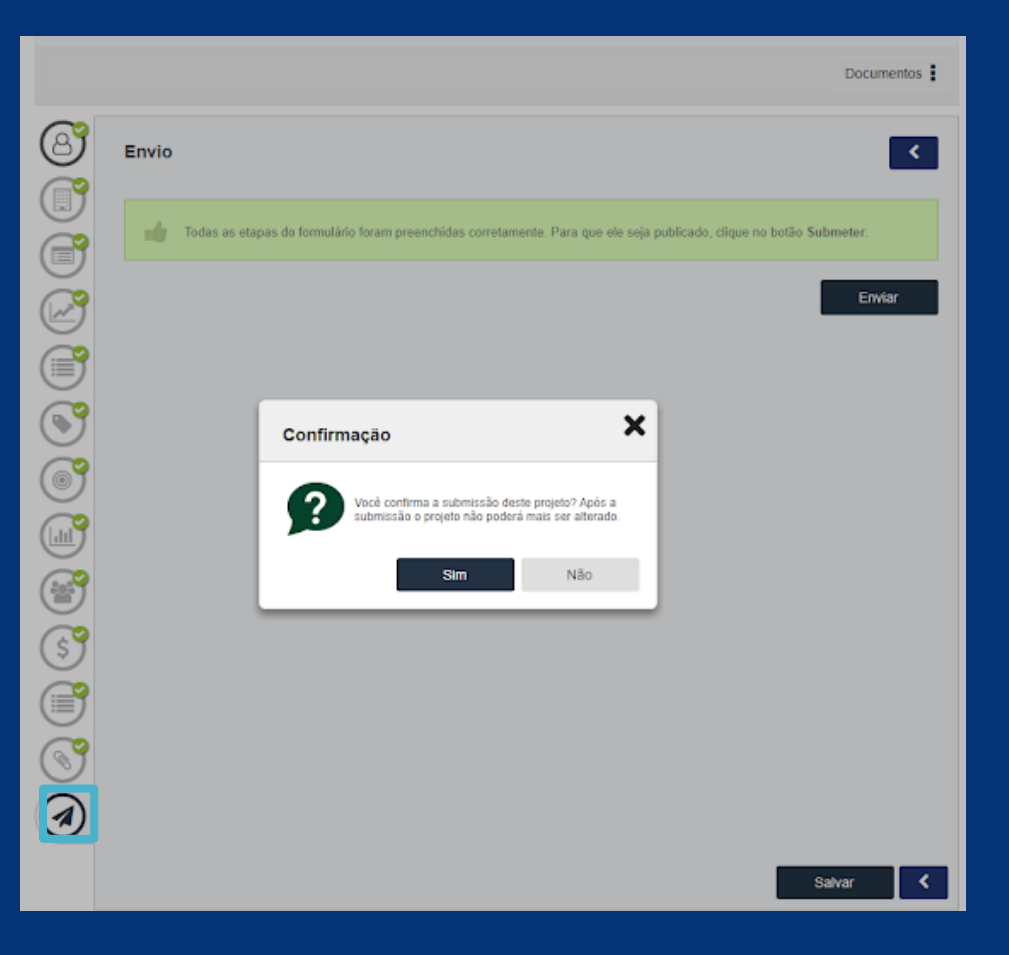

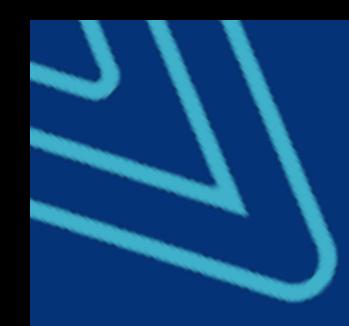

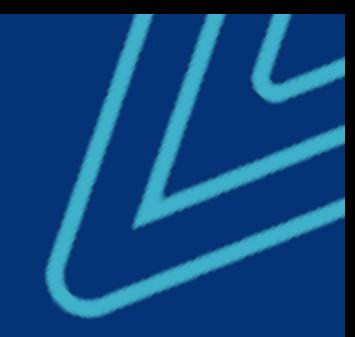

# PROGRAMA ACELERA STARTUP.SC

## **Boa sorte e até a próxima etapa!**

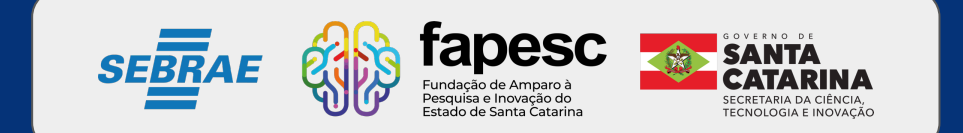

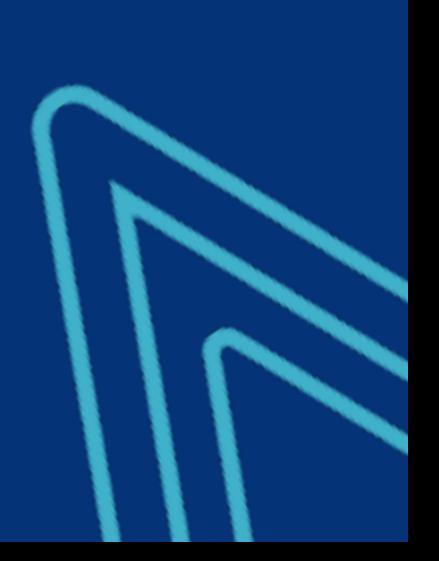